## 如何使用 Edge 来开启 IE 兼容模式

1、打开 edge 浏览器, 进入设置页面。

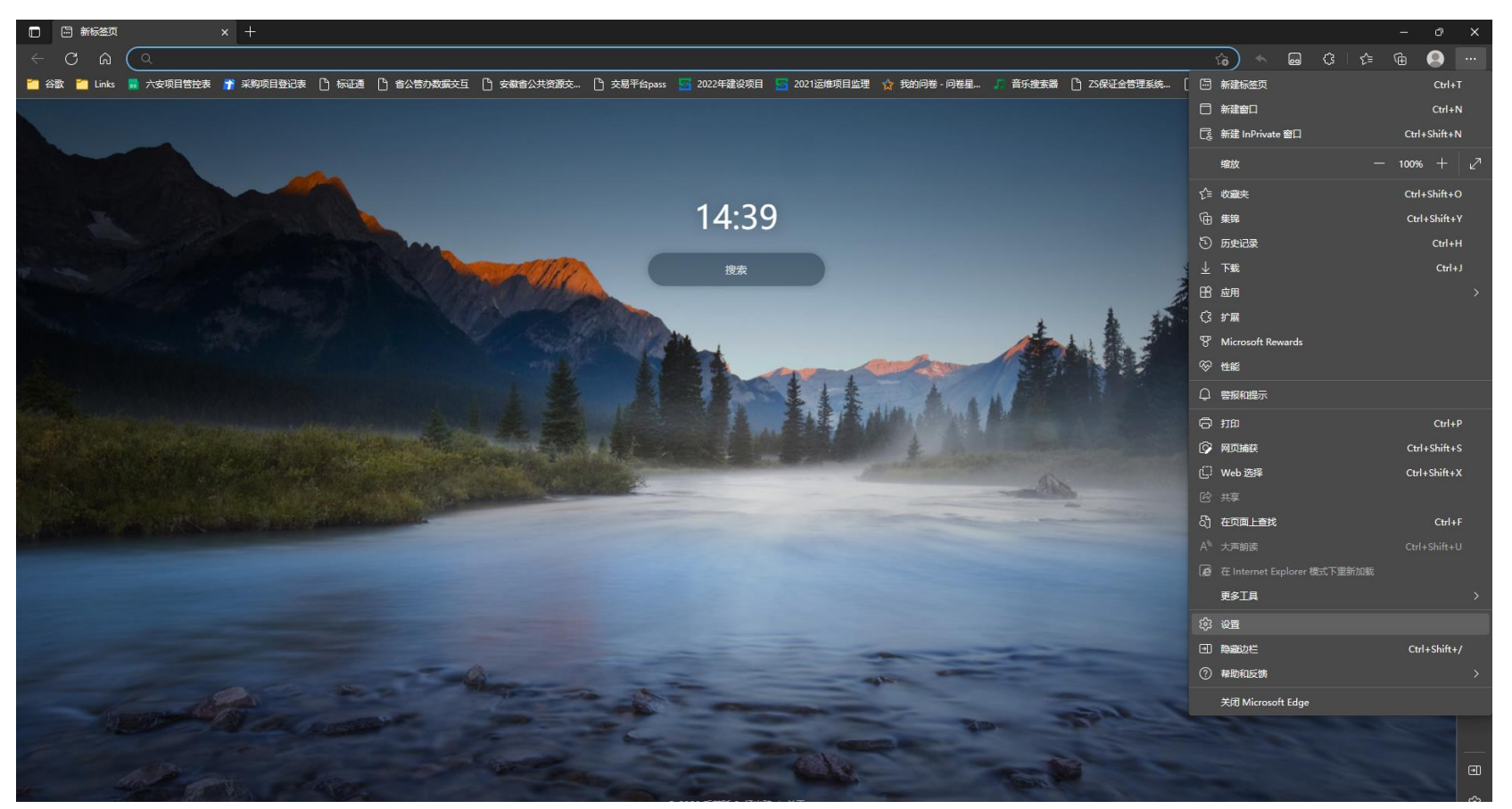

## 、默认浏览器中配置:允许在 Internet Explorer 模式下重新加载网站 (IE 模式)

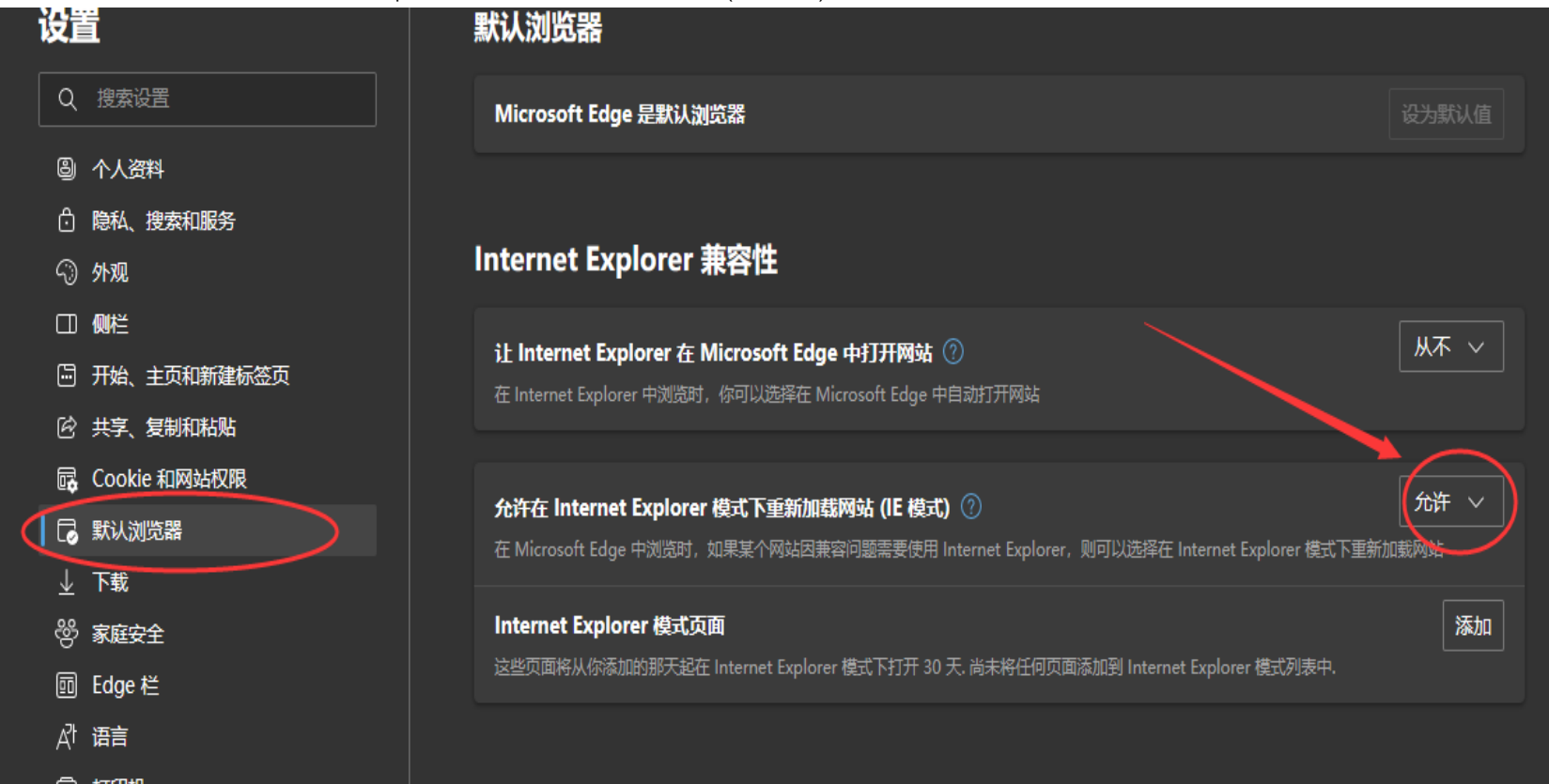

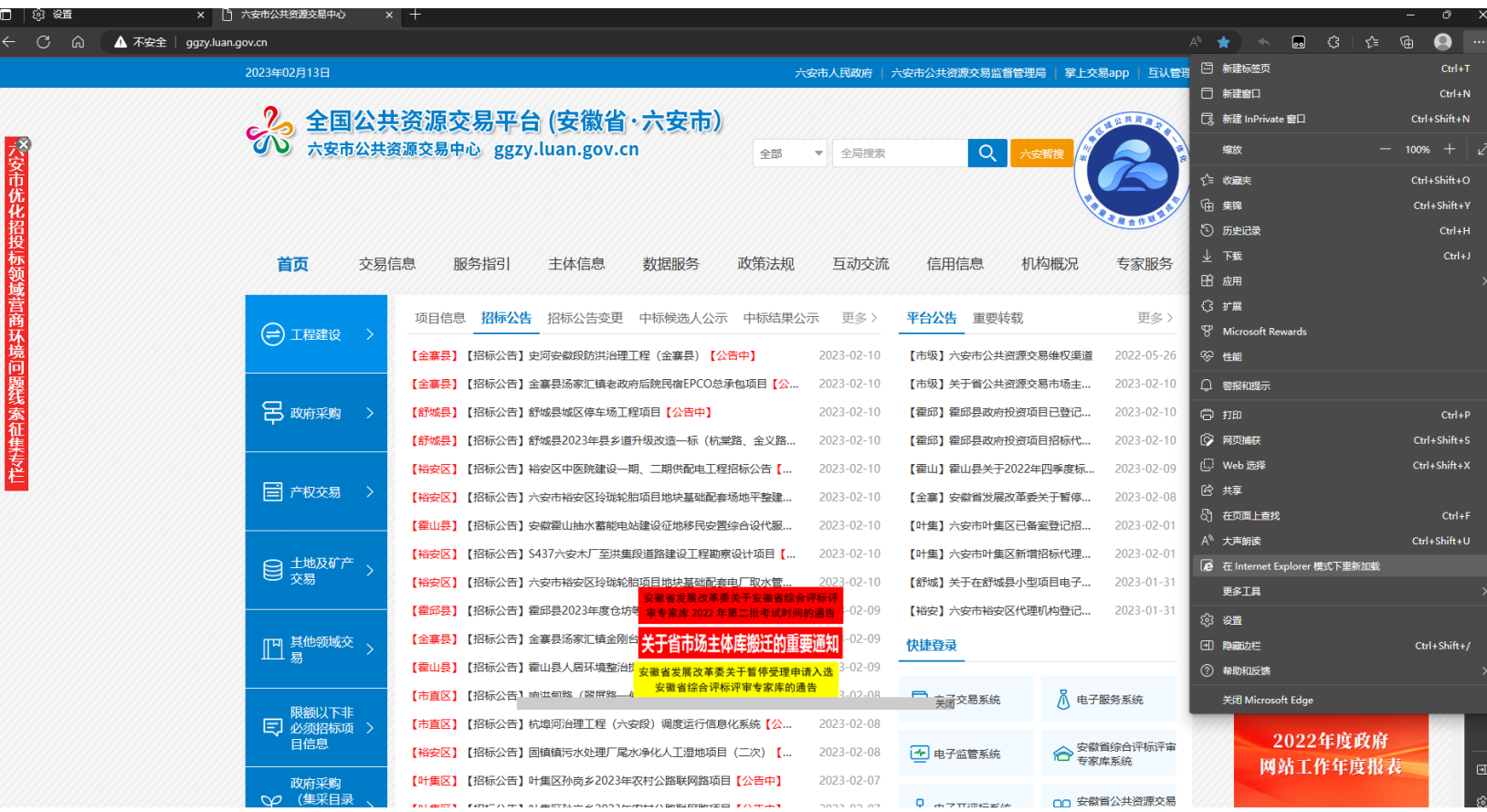

## 3、打开地址后,点击重新点击右上角<sup>……</sup>,选择在"Internet Explorer 模式下重新加载"